## **E-mail gebruik**

## **Opties voor vergaderverzoeken en antwoorden instellen**

Nadat u iemand gedelegeerdentoegang tot uw agenda hebt gegeven, ziet u een extra optie onder Deel deze agenda. Hiermee kunt u bepalen hoe vergaderverzoeken en antwoorden worden verwerkt. Als u meerdere gedelegeerden hebt, is deze optie van toepassing op alle gedelegeerden.

Login op [https://hosted.secureonline.nl](https://hosted.secureonline.nl/)

Deze opties kunt u als volgt instellen:

噩 1. Selecteer boven aan de pagina het startprogramma voor apps en selecteer **Agenda**.

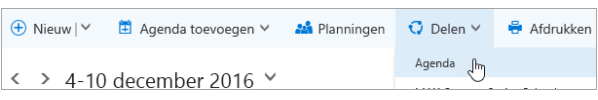

- 2. Selecteer op de navigatiebalk **Delen** > **Agenda**.
- 3. Selecteer onder **Gedelegeerden** naast **Uitnodigingen en antwoorden verzenden naar** een van de volgende opties:

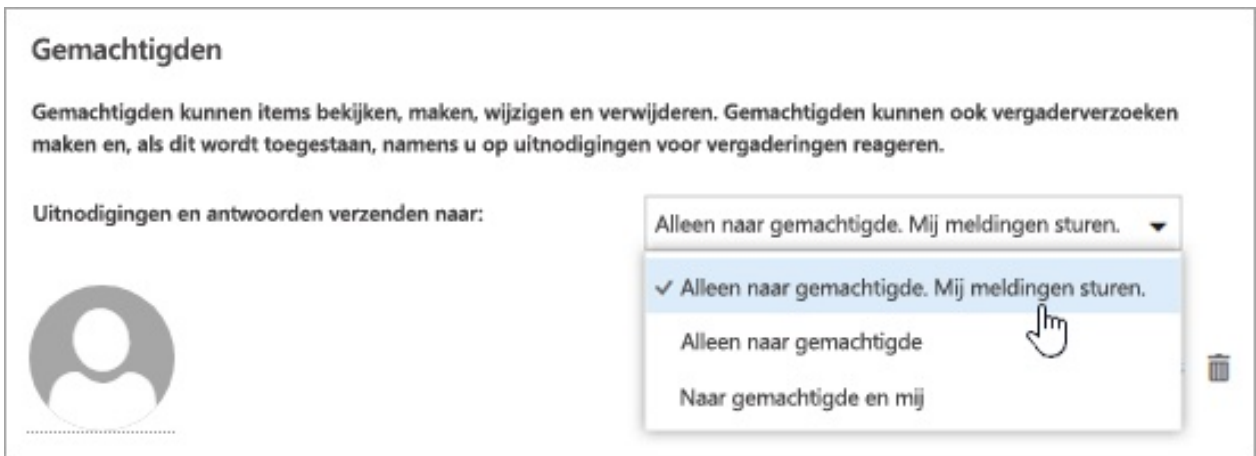

- **Alleen gedelegeerde. Stuur me meldingen**. Vergaderverzoeken en antwoorden worden naar u en naar uw gedelegeerden verzonden. Alleen uw gedelegeerden zien de optie voor het accepteren of weigeren van een vergaderverzoek. De melding die naar u wordt verzonden, lijkt op een normaal e-mailbericht. U kunt het verzoek nog steeds beantwoorden door het agenda-item te openen en te antwoorden.
- **Alleen gedelegeerde**. Vergaderverzoeken en antwoorden worden alleen naar uw gedelegeerden verzonden.
- **Zowel mijn gedelegeerde als ik**. Vergaderverzoeken en antwoorden worden naar u en uw gedelegeerden verzonden. Uzelf en de gedelegeerden kunnen de uitnodiging voor de vergadering beantwoorden.
- 4. Selecteer **Gereed** om de wijzigingen op te slaan.

## **E-mail gebruik**

Unieke FAQ ID: #1693 Auteur: Helpdesk Laatst bijgewerkt:2017-04-03 17:34

> Pagina 2 / 2 **© 2024 SecureOnline <helpdesk@secureonline.nl> | 20-05-2024 21:47** [URL: https://faq.secureonline.nl/index.php?action=faq&cat=6&id=691&artlang=nl](https://faq.secureonline.nl/index.php?action=faq&cat=6&id=691&artlang=nl)